УТВЕРЖДАЮ Генеральный директор ООО «Интертех Связь»

 $\begin{array}{c} \n\text{w} \quad \text{w} \quad \$ 

# **IP ГРОМКОГОВОРИТЕЛЬ ПОТОЛОЧНЫЙ RPW-20**

**Руководство по эксплуатации**

**ПТМФ.467289.003РЭ**

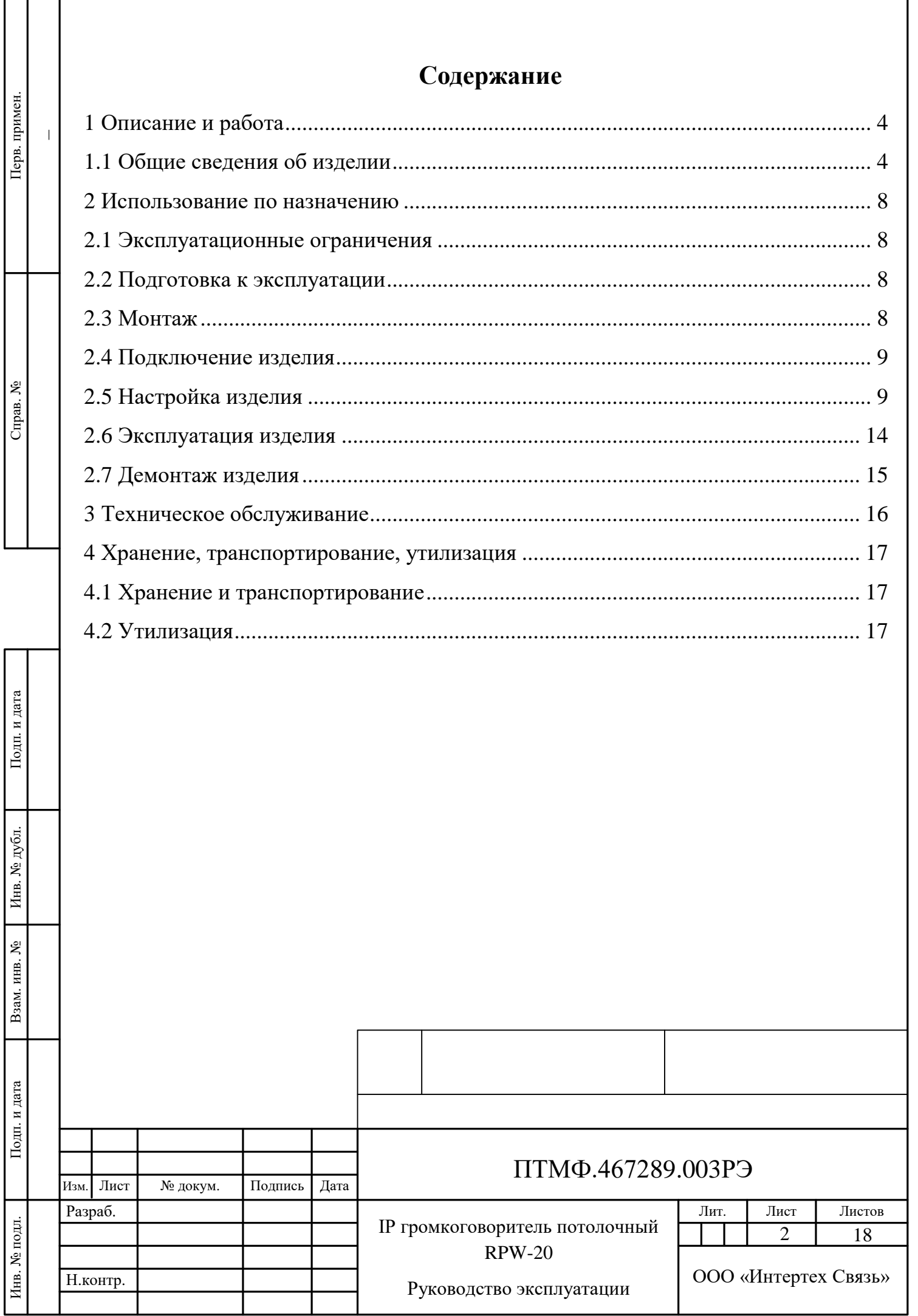

Настоящее руководство эксплуатации (РЭ) содержит сведения, необходимые для безопасной и эффективной эксплуатации IP громкоговорителя потолочного RPW-20 ПТМФ.467289.003 (далее – изделие, громкоговоритель).

РЭ содержит сведения о конструкции, принципе действия, характеристиках изделия и указания, необходимые для правильной эксплуатации изделия (эксплуатационные ограничения, использование по назначению, порядок технического обслуживания и текущего ремонта, хранения и транспортирования).

К эксплуатации изделия могут быть допущены лица, имеющие соответствующую подготовку, обладающие знаниями и навыками, необходимыми для эксплуатации изделия, изучившие настоящее РЭ.

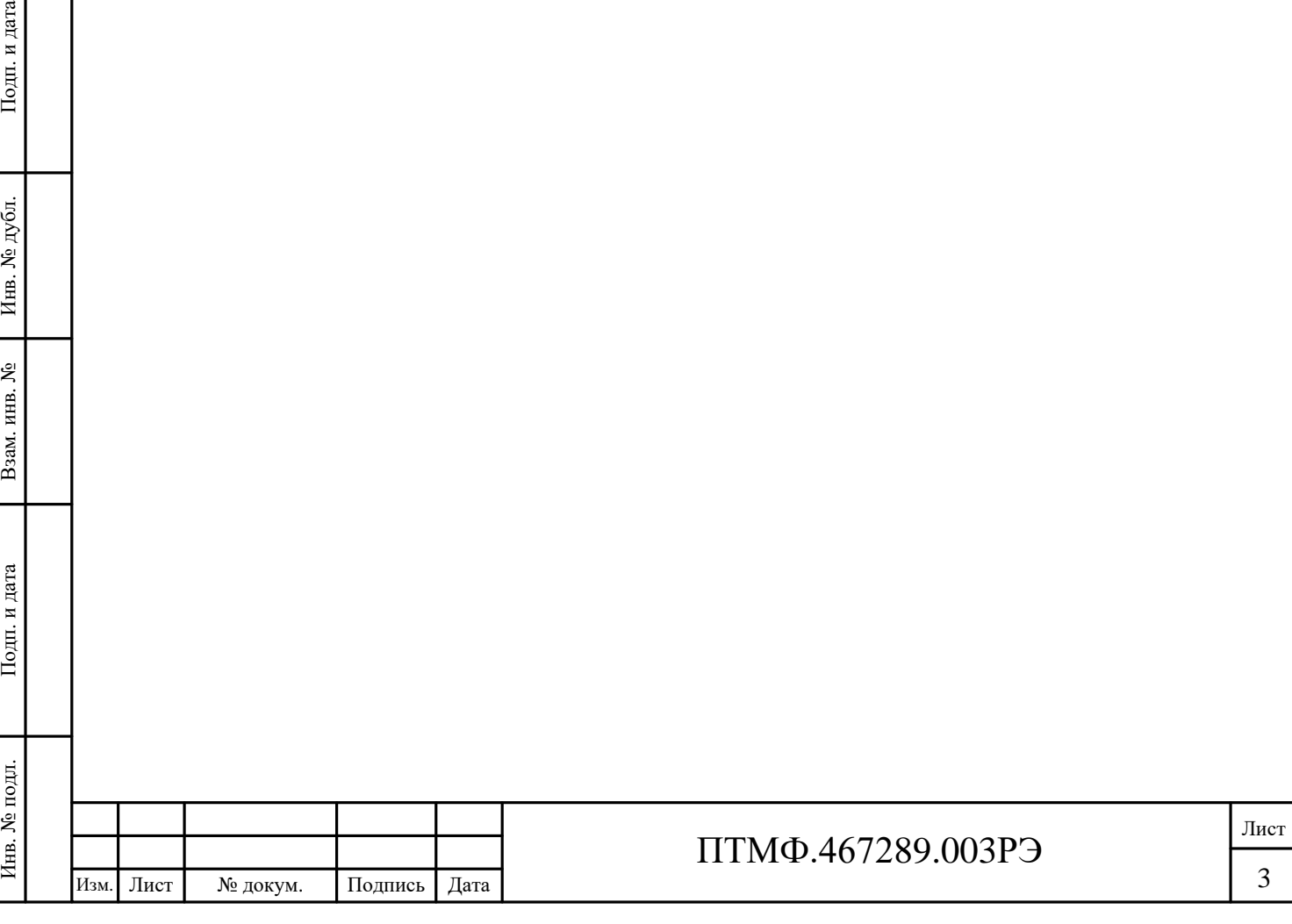

## **1 Описание и работа**

#### **1.1 Общие сведения об изделии**

1.1.1 Назначение изделия

1.1.1.1 IP громкоговоритель потолочный RPW-20 предназначен для передачи речевой информации в составе специализированных программно-аппаратных комплексов и автоматических телефонных станций, трансляции речевых сообщений и управления от программно-аппаратных серверов серии IS-R (50/150/300), АРМ «Диспетчер» и сетевых микрофонных станций серии RMK.

1.1.1.2 Громкоговоритель предназначен для использования в распределенных системах громкоговорящей связи и экстренного речевого оповещения:

оповещения о пожаре;

 $-$  ГО ЧС;

служба «Антитеррор»;

– на объектах транспортной инфраструктуры.

1.1.2 Технические характеристики

1.1.2.1 Изделие предназначено для использования при температуре окружающей среды от минус 40 °C до плюс 60 °C и влажностью до 90%.

<span id="page-3-0"></span>1.1.2.2 Технические характеристики изделия приведены в таблице [1.](#page-3-0)

Таблица 1 – Технические характеристики изделия

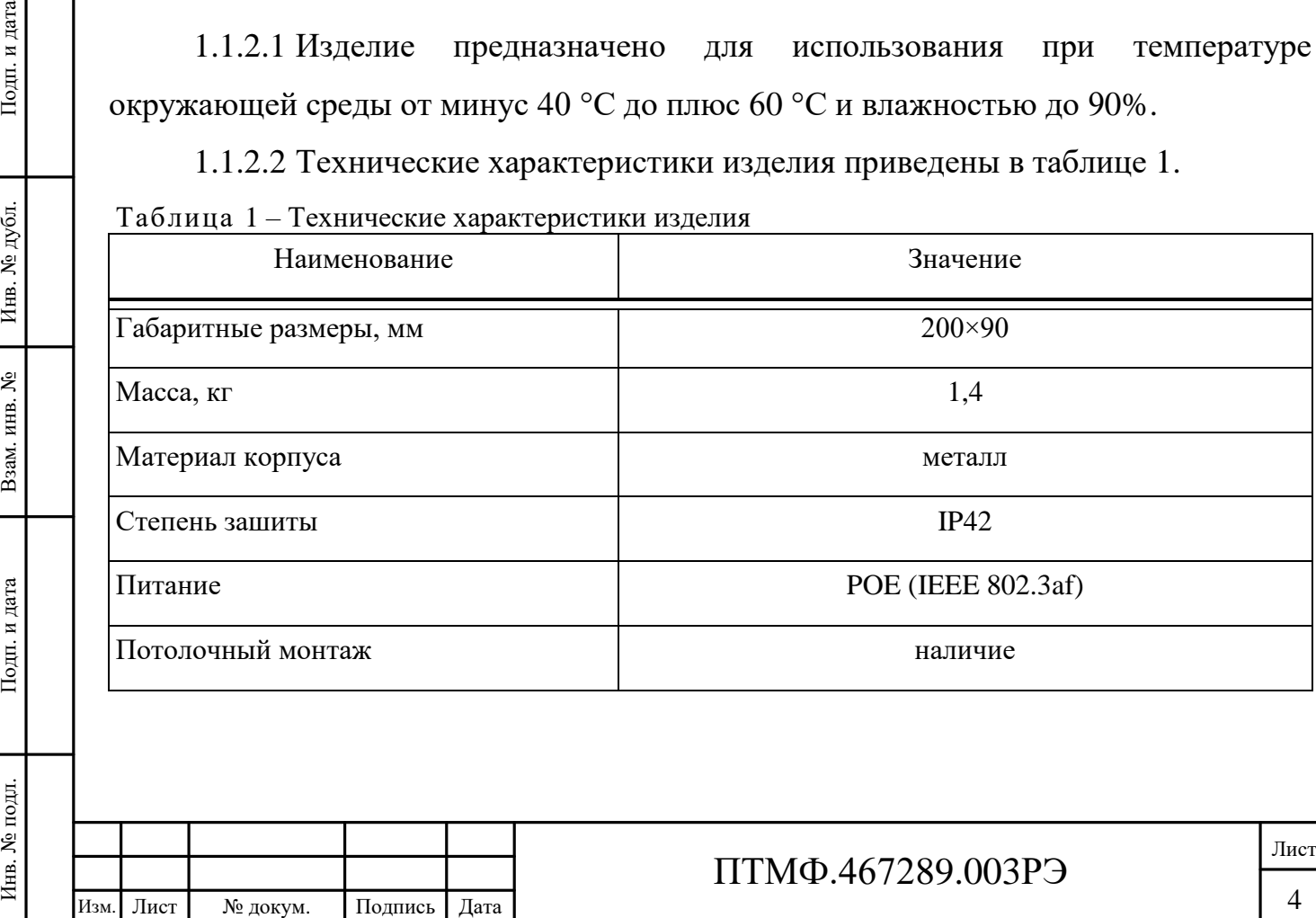

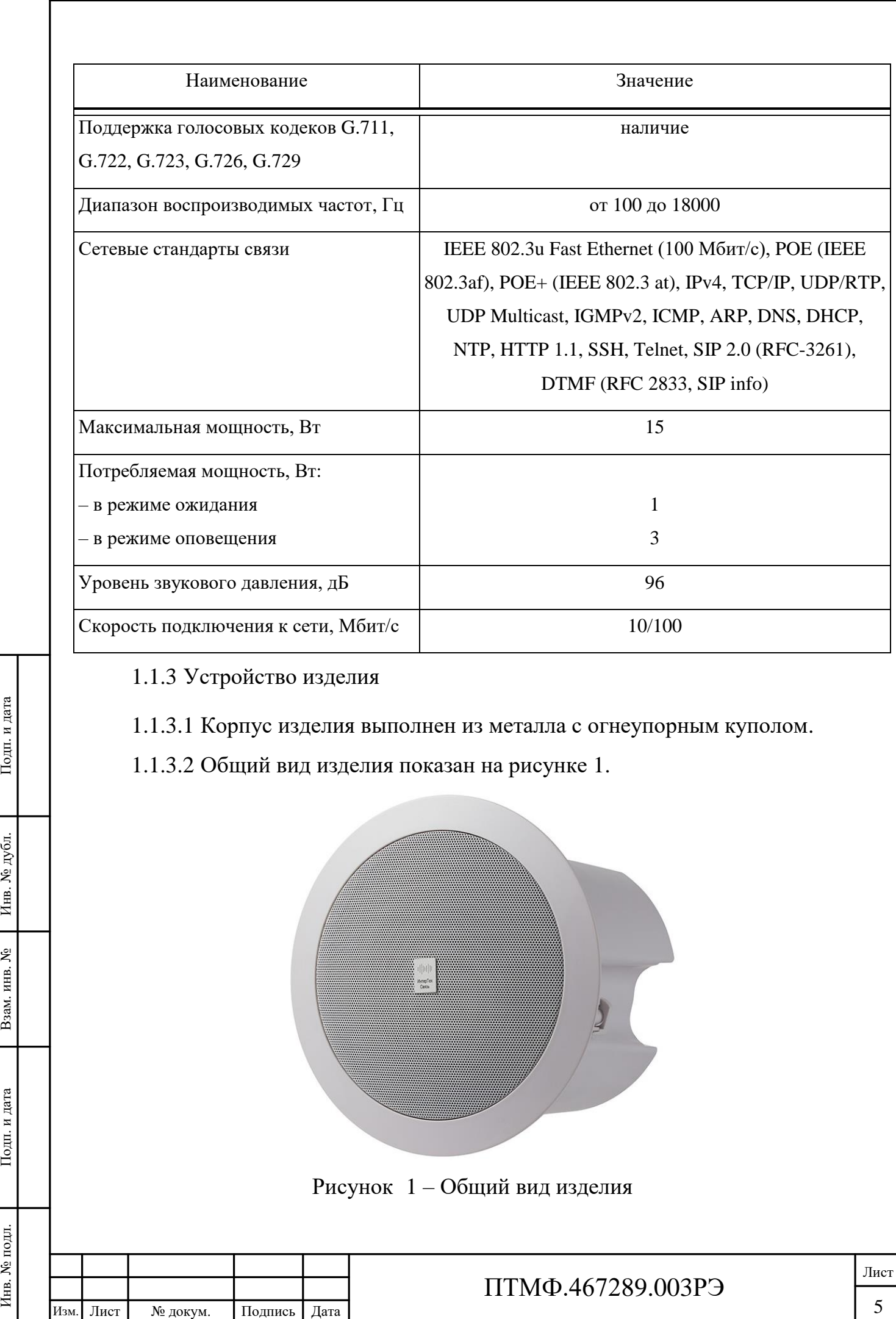

<span id="page-4-0"></span>Рисунок 1 – Общий вид изделия

![](_page_4_Picture_190.jpeg)

画

![](_page_5_Picture_0.jpeg)

1.1.4.2 На потребительскую упаковку наклеивается ярлык, содержащий следующие надписи и обозначения на русском языке:

![](_page_5_Picture_119.jpeg)

наименование и обозначение изделия;

 наименование, товарный знак и справочные данные предприятияизготовителя;

 манипуляционные знаки по ГОСТ 14192-96 и Техническому регламенту Таможенного союза (ТР ТС) 005/2011;

серийный номер, дата изготовления и артикул изделия;

дополнительные сведения (при необходимости).

1.1.4.3 Для отправки с предприятия-изготовителя коробки с изделием укладываются в транспортную тару, обеспечивающую защиту от механических повреждений, прямого попадания атмосферных осадков, пыли и солнечной радиации во время транспортирования.

![](_page_6_Picture_102.jpeg)

### **2 Использование по назначению**

#### **2.1 Эксплуатационные ограничения**

2.1.1 Эксплуатация изделия должна производиться строго в соответствии с указаниями настоящего РЭ.

2.1.2 Изделие предназначено для использования при температуре окружающей среды от минус 40 °C до плюс 60 °C и влажностью до 90%.

2.1.3 При монтаже и эксплуатации изделия необходимо соблюдать требования мер безопасности, определенные «Правилами по охране труда при эксплуатации электроустановок» при работе с электрическими приемниками напряжения до 1000 В.

2.1.4 Запрещается эксплуатировать изделие с поврежденным кабелем питания, связи или заземления.

#### **2.2 Подготовка к эксплуатации**

2.2.1 Подготовка IP громкоговорителя потолочного RPW-20 к работе производится в следующем порядке:

извлечь громкоговоритель из потребительской упаковки;

 проверить комплектность громкоговорителя в соответствии с приложенным паспортом;

ИЗМ. Лист № докум. Подпись Дата Развлечь громкогово - проверить комплектор - провести внешний вмятины, сколы и т.п.).<br>
Внимание на целостность в кнопок. 2.3 Монтаж 2.3.1 IP громкогово горизонтальной поверхности изделия. провести внешний осмотр изделия на отсутствие повреждений (трещины, вмятины, сколы и т.п.). В процессе внешнего осмотра необходимо обратить внимание на целостность изделия, подключение и состояние кабелей, состояние, кнопок.

#### **2.3 Монтаж**

2.3.1 IP громкоговоритель потолочный RPW-20 устанавливается на горизонтальной поверхности и при помощи креплений, расположенных на корпусе изделия.

2.3.2 Монтаж следует производить в соответствии с рисунком [4.](#page-8-0)

![](_page_7_Picture_196.jpeg)

![](_page_8_Picture_0.jpeg)

Рисунок 4 – Монтаж громкоговорителя

### <span id="page-8-0"></span>**2.4 Подключение изделия**

2.4.1 Для подключения изделия необходимо выполнить следующие действия:

 ввести кабели линии связи и питания через герметизирующие кабельные вводы или отверстия в кожухе в корпус громкоговорителя;

 подключить кабельную линию интерфейса Ethernet c PoE к разъему RJ45 основной платы громкоговорителя.

### **2.5 Настройка изделия**

2.5.1 Общие сведения

2.5.1.1 Настройка изделия осуществляется через веб-интерфейс универсальной платы.

2.5.1.2 Перед настройкой изделия в веб-интерфейсе необходимо выполнить следующие действия:

осуществить подключение к веб-интерфейсу;

Примечание – Доступ к веб-интерфейсу производится по IP-адресу, предоставленному предприятием-изготовителем.

 авторизоваться в веб-интерфейсе (рисунок [5\)](#page-9-0): ввести логин *Admin* и пароль *Admin*.

![](_page_8_Picture_166.jpeg)

<span id="page-9-1"></span><span id="page-9-0"></span>![](_page_9_Picture_118.jpeg)

2.5.3.2 Для настройки времени необходимо заполнить поле «Дата и время» или установить маркер в поле «Установить автоматически» (см. рисунок [6\)](#page-9-1). Далее нажать кнопку «Применить» (см. рисунок [6\)](#page-9-1).

2.5.4 SIP-настройки

2.5.4.1 SIP-настройки включают в себя настройку SIP-сервера, SIP-аккаунта и автоответа и осуществляются в меню «Настройки SIP» (рисунок [7\)](#page-10-0).

![](_page_10_Picture_165.jpeg)

<span id="page-10-0"></span>Рисунок 7 – Меню «Настройки SIP»

2.5.4.2 Для настройки SIP-сервера необходимо в области «Настройки SIPсервера» заполнить поле «SIP сервер» – указать IP-адрес SIP сервера. Далее нажать кнопку «Применить» (см. рисунок [7\)](#page-10-0).

ИЗИ РАСТРИТЕ И В ДАТА НАСТРОЙК СЕРВЕРА» ЗАПОЛНИТЬ ПОЛЕ «КНОПКУ «Применить» (см. р<br>
2.5.4.3 Для настройк аккаунта» указать данные<br>
см. рисунок 7).<br>
Примечание – Данные соответствующие поля: «Имя подглес» и установить марк 2.5.4.3 Для настройки SIP-аккаунта необходимо в области «Настройки аккаунта» указать данные учетной записи. Далее нажать кнопку «Применить» (см. рисунок [7\)](#page-10-0).

Примечание – Данные учетной записи задаются на SIP сервере и заносятся в соответствующие поля: «Имя пользователя (номер)», «Логин», «Пароль».

2.5.4.4 Для настройки автоответа необходимо в области «Автоответ» установить маркер в поле «Автоответ».

![](_page_10_Picture_166.jpeg)

2.5.5 Настройки звука

2.5.5.1 На громкоговорителе предусмотрена возможность управлять громкостью динамика в режиме реального времени.

2.5.5.2 Диапазон значений настройки от 0 до 100, где  $0$  – динамик выключен, 100 – максимальная громкость. Значения по умолчанию «50».

2.5.5.3 Настройка звука осуществляется в меню «Настройки звука» в области «Настройки громкости звука» (рисунок [8\)](#page-11-0).

![](_page_11_Picture_180.jpeg)

<span id="page-11-0"></span>Рисунок 8 – Меню «Настройки звука»

2.5.5.4 Для настройки звука следует установить необходимые значения и нажать кнопку «Применить» (см. рисунок [8\)](#page-11-0).

2.5.6 Сетевые настройки

2.5.6.1 Сетевые настройки осуществляются в меню «Настройки сети».

2.5.6.2 Для громокоговрителя предусмотрено два режима задания IP-адреса: DHCP или Static.

Примечание – Заводской MAC адрес громкоговорителя не подлежит редактированию.

2.5.6 Сетевые настрой<br>
2.5.6.1 Сетевые настрой<br>
2.5.6.2 Для громокого<br>
DHCP или Static.<br>
Примечание – Заводской<br>
2.5.6.3 В статической<br>
вручную. Для настройки не «Основной шлюз» (адрес серверов) и нажать кнопку<br>  $\frac{1}{2}$ 2.5.6.3 В статическом режиме (Static) все сетевые настройки задаются вручную. Для настройки необходимо заполнить поля «IP адрес», «Маска подсети», «Основной шлюз» (адрес сетевого шлюза в сети) и «DNS1 / DNS2» (адреса DNS серверов) и нажать кнопку «Применить» (рисунок [9\)](#page-12-0).

![](_page_11_Picture_181.jpeg)

## ПТМФ.467289.003РЭ

![](_page_12_Picture_108.jpeg)

<span id="page-12-0"></span>Рисунок 9 – Меню «Настройки сети», режим Static

2.5.6.4 В режиме DHCP (рисунок [10\)](#page-12-1) громкоговоритель получает IP-адрес автоматически от DHCP сервера. В соответствующих полях отображаются данные полученные от сервера.

<span id="page-12-1"></span>![](_page_12_Picture_109.jpeg)

2.5.7.1 Для снижения нагрузки на сеть и на сервер трансляции на громкоговорителе предусмотрена настройка приёма мультикаст трансляции. Настройка осуществляется в меню «Мультикаст» (рисунок [11\)](#page-13-0).

Примечание – Приоритет трансляции по SIP выше приоритета мультикаст трансляции.

![](_page_13_Picture_182.jpeg)

<span id="page-13-0"></span>Рисунок 11 – Меню «Мультикаст»

2.5.7.2 Для настройки приёма мультикаст трансляции необходимо в области «Настройки multicast-трансляции» заполнить поле «URL трансляции» – указать URL-адрес принимаемой мультикаст трансляции. Далее нажать кнопку «Применить» (см. рисунок [11\)](#page-13-0).

2.5.8 Завершение настройки

2.5.8.1 После завершения настройки громкоговорителя необходимо завершить работу веб-интерфейса с помощью кнопки «Выход».

#### **2.6 Эксплуатация изделия**

ИЗНЕВА И В ДАТА И ДАТА И ДАТА И ДАТА И ДАТА И ДАТА И ДАТА И ДАТА И ДАТА И ДАТА И ДАТА И ДАТА И ДАТА И ДАТА И ДАТА И ДАТА И ДАТА И ДАТА И ДАТА И ДАТА И ДАТА И ДАТА И ДАТА И ДАТА И ДАТА И ДАТА И ДАТА И ДАТА И ДАТА И ДАТА И 2.6.1 Изделие может работать как в составе единой системы связи, оповещений и трансляции с подключением к центральному серверу, так и автономно.

2.6.2 При входящем вызове осуществляется автоответ (настраивается в вебинтерфейсе).

2.6.3 Изделие может принимать трансляции по протоколу SIP, а также использующие технологии UDP Мультикаст.

2.6.4 Во время трансляции возможно изменение громкости трансляции в режиме реального времени.

![](_page_13_Picture_183.jpeg)

### **2.7 Демонтаж изделия**

2.7.1 Демонтаж громокоговрителя производится в следующем порядке:

отключить питание изделия;

 открутить шурупы, крепившие изделие, снять его и упаковать в потребительскую упаковку.

![](_page_14_Picture_82.jpeg)

### **3 Техническое обслуживание**

3.1 Техническое обслуживание включает в себя следующие мероприятия:

– визуальный осмотр корпуса громкоговорителя на отсутствие механических повреждений (трещин, вмятин и т. п.) на корпусе, крышке, клавишах, кнопках;

– осмотр подходящих к громкоговорителю кабелей (они не должны быть сдавлены и иметь повреждения наружной оболочки);

– удаление пыли и грязи с поверхности изделия (в зависимости от степени загрязнения, для очистки поверхности громкоговорителя можно использовать как влажную губку, пропитанную слабым мыльным раствором, так и современные химические реагенты для очистки и защиты оборудования на объектах с агрессивными газами и парами химических веществ);

− очистка, при необходимости, при снятой крышке корпуса громкоговорителя клеммников и плат от пыли при помощи направленной воздушной струи (удаляемые при воздушной продувке загрязнения не должны попадать на другие блоки);

– проверка надежности присоединения к громкоговорителю кабелей – кабели не должны испытывать натяжения.

3.2 Ориентировочное время проведения технического обслуживания составляет 30 минут.

3.3 Сведения о выполненных работах необходимо внести в раздел паспорта (формуляра) «Учет технического обслуживания».

![](_page_15_Picture_174.jpeg)

### ПТМФ.467289.003РЭ

## **4 Хранение, транспортирование, утилизация**

### **4.1 Хранение и транспортирование**

4.1.1 Хранение и транспортирование громкоговорителя следует осуществлять в транспортировочном кейсе в чистом, сухом, прохладном и хорошо вентилируемом помещении при температуре от минус 25 °C до плюс 65 °C.

### **4.2 Утилизация**

4.2.1 Утилизация громкоговорителя должна производиться эксплуатирующей организацией в соответствии с законодательством Российской Федерации.

![](_page_16_Picture_111.jpeg)

![](_page_16_Picture_112.jpeg)

![](_page_17_Picture_681.jpeg)